## **Instrukcija dėl alternatyviai pasirenkamo studijų dalyko pasirinkimo ateinantiems mokslo metams**

Studentai, norėdami pasirinkti alternatyviai pasirenkamą studijų dalyką, prisijungę prie mano.vgtu.lt, turi pasirinkti skiltį "Studijos" > "Visa studijų programa" > "Studijų dalykai".

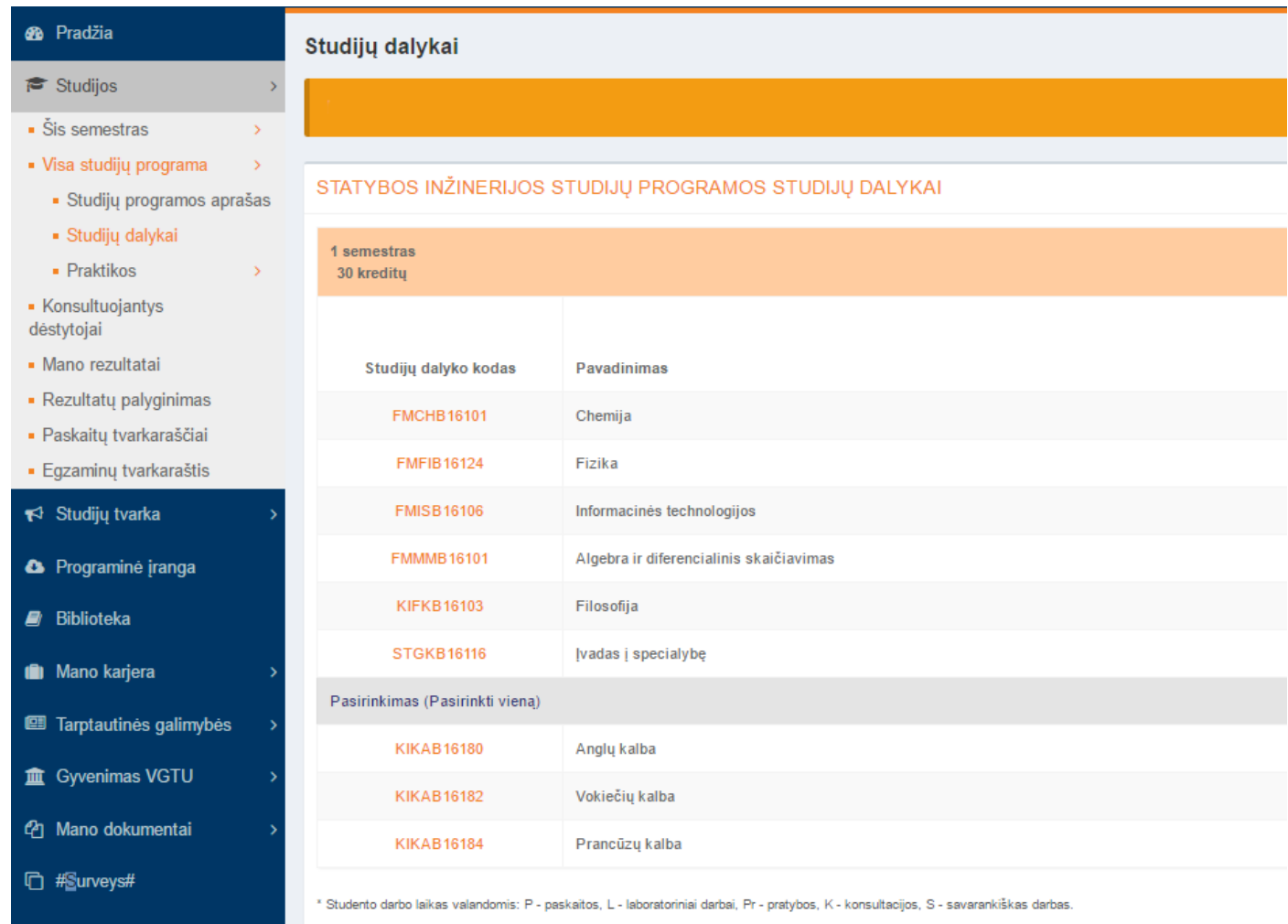

2 semestras 30 kreditu

Tarp studijų programos studijų dalykų reikia susirasti Pasirinkimas (Pasirinkti vieną), prie kurių yra mygtukas "Pasirinkti".

Peržiūrėti studijų dalyką galima paspaudus ant studijų dalyko kodo.

Pasirinkti studijų dalyką reikia paspaudus ant mygtuko "Pasirinkti".

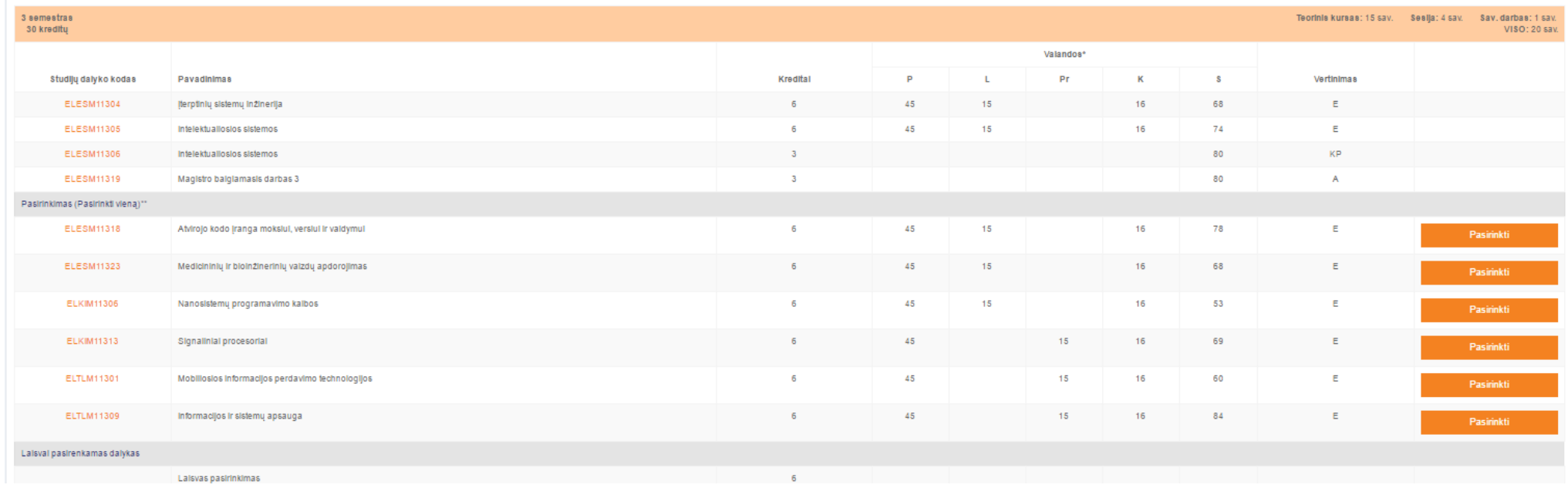

Jei persigalvojote ir norite pasirinkti kitą alternatyviai pasirenkamą studijų dalyką, visų pirma turite atšaukti jau pasirinktą ir tik tada rinktis iš naujo. Pasirinktus studijų dalykus galima atšaukti tik tol, kol vyksta pasirinkimai. Vėliau to padaryti nebegalėsite.

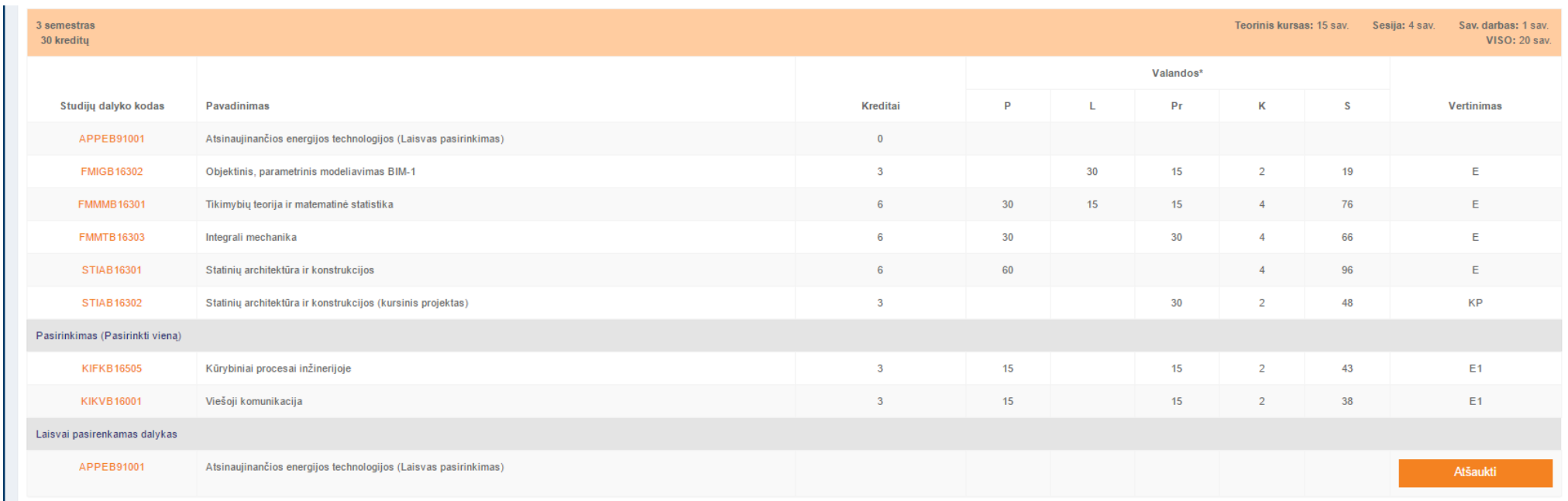